#### Porting MeeGo to Other devices

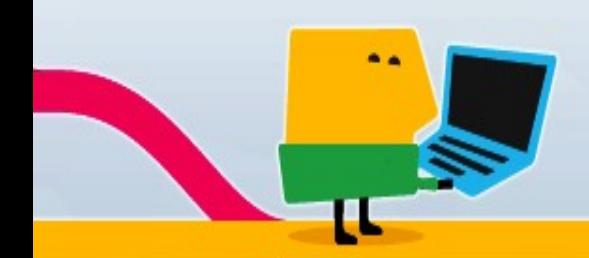

Mitsutaka Amano mamano@miraclelinux.com / @mitsutaka\_amano MIRACLE LINUX CORPORATION

# My bio

- Mitsutaka Amano (blog.mitsutaka.org)
- Moblin
	- moblin 1.x
		- Contributed as a maintainer of Moblin Image Creator.
	- moblin 2.x
		- Localization
		- Speaking at some events.
- MeeGo
	- MeeGo v1.x
		- Released the Netbook Japanese edition(v1.0).
		- Porting to other devices.

### Agenda

- About the MeeGo
- My activity for MeeGo
- Porting step by step
- Issues, In the future
- Misc. Demo

## My activity for MeeGo

• How to port MeeGo to other devices • Focused on Nexus One(Google, HTC)

#### About the MeeGo

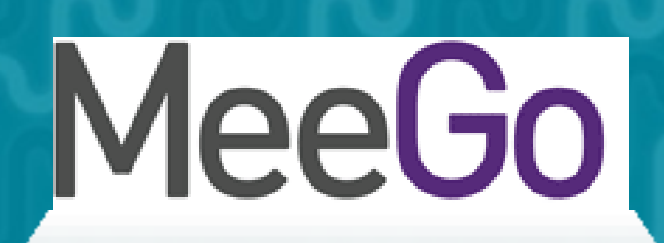

The new Linux distrobution, community

Target smartphones, netbooks, In-Vehicle Infortainment, Connected TV, Media Phones

#### Headed up by Intel, Maemo by Nokia

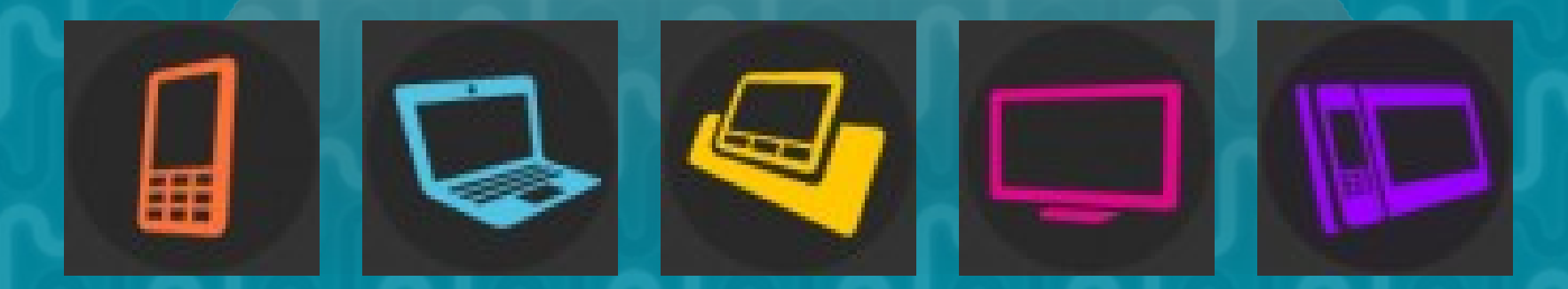

# **Difficulty**

- Easy: Supported devices by MeeGo
- Normal: Unsupported Netbooks
- Hard: OMAP based platforms
- Harder: Smartphones
- Hardest: Unsupported architecture platforms

#### Step1: How to restore your devices

• Nexus One

- Unlock the bootloader via fastboot cmd.
	- \$ fastboot oem unlock
- Copying files to mtdblock from PC fastboot cmd.
	- \$ fastboot flash userdata userdata.im
	- \$ fastboot flash boot boot.img
	- \$ fastboot flash system system.img
	- \$ fastboot flash recovery recovery.img

 $\Omega$ 

### Step2: Creating an image

• Boot from microSD • mic2(0.17 or later). MeeGo Image Creator • --format raw --arch army71 • Write a raw image to the microSD

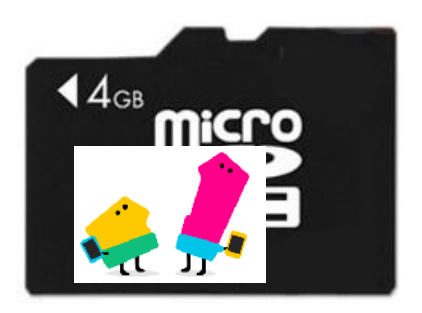

#### Step2: Creating an image

- Android kernel 2.6.29
	- Change the firmware path to "/etc/firmware"
	- Start with mahimahi config
	- Use bcm4329.ko as the wifi driver

#### Step3: Boot

- fastboot
	- Load zImage to devices
	- Loading zImage.... ● ./fastboot -c 'init=/sbin/init rootwait root=/dev/mmcblk0p1 rootfstype=ext3 rw' boot zImage

Mounting rootfs from /dev/mmcblk0p1....

Executing /sbin/init...

♦

zImage **interest** 

 $09/27/10$  . The contract of the contract of the contract of the contract of the contract of the contract of the contract of the contract of the contract of the contract of the contract of the contract of the contract of

 $\alpha$ 

# Step4: Display X Window and the Desktop

• Handset UX(Direct UI) ● xorg-x11-fbdev, (xorg-x11-evdev) • mesa-dri-swrast-driver • Portrait default is refered of aava • /etc/meegotouch/devices.conf • Software rendering (Too slow)

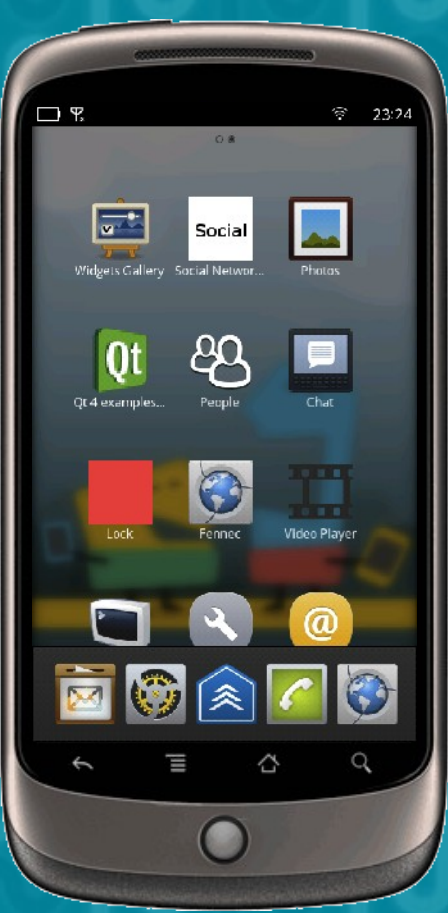

#### Step5: Merge to the MeeGo kernel

- Working now!
- Merge to MeeGo v1.1
- Kernel 2.6.35
	- ARM MSM is no supported
- [GIT PULL] ARM MSM update for 2.6.3
	- No merge

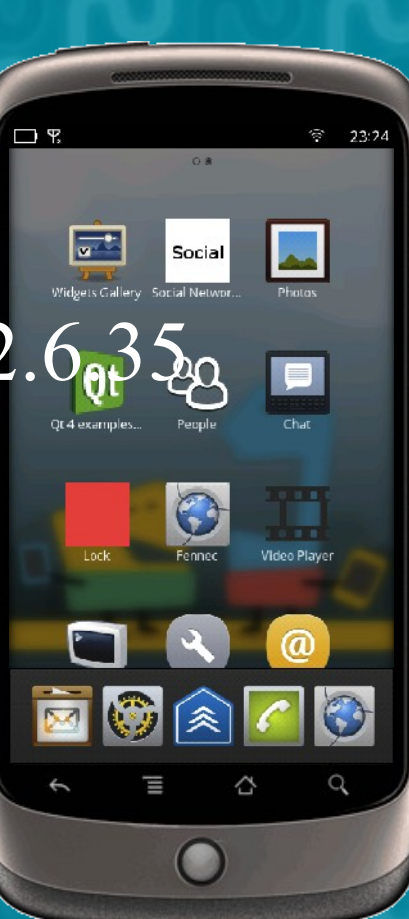

#### Next step: Release

- microSD image and zImage
- Kickstart file
- MeeGo for NexusOne(MSMQSD) released(Snapshots)

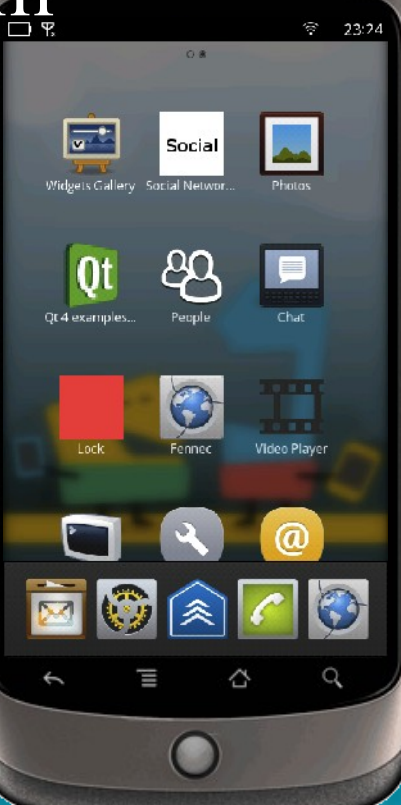

### Issues, In the future

- Hardware acceleration support(EGL)
- Peripheral support(Sensors, Multi-touch, H/W buttons, Telephony stack)
- Complete replacement!
	- Android  $\Rightarrow$  MeeGo :-)
	- Boot from mtdblock partition
- Support any smartphones. HTC, SonyEricsson, etc

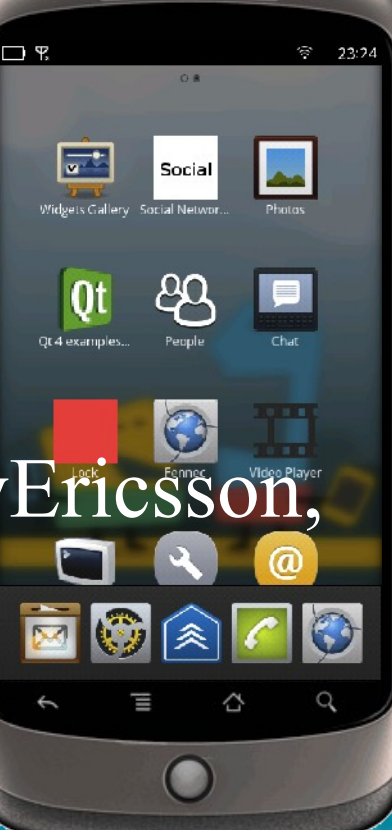

### Misc.

• Android Debug Bridge(adb) ● /system/bin/sh -> /bin/bash • http://wiki.meego.com/ARM/MSMQSD

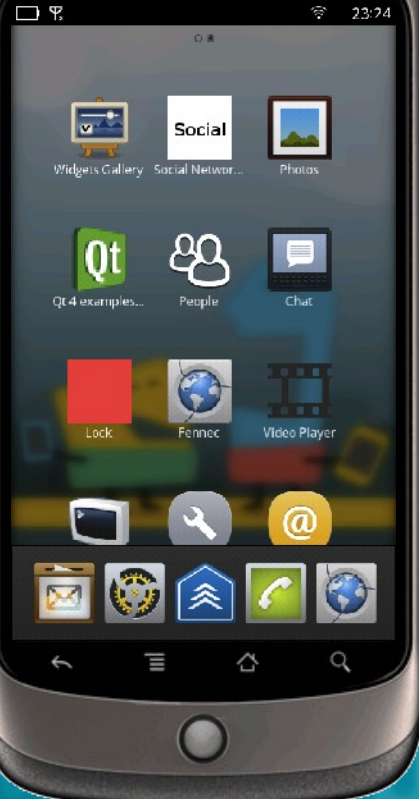

#### **RLS**

MeeGo official page: http://meego.com/

Technical notes, Wiki page: http://wiki.meego.com/

Bugzilla: http://bugzilla.meego.com/

Source code repository: http://meego.gitorious.org/

MeeGo Japanese site: http://meego.jp/

MeeGo Users Group: http://meego-users.jp/

#### Demo

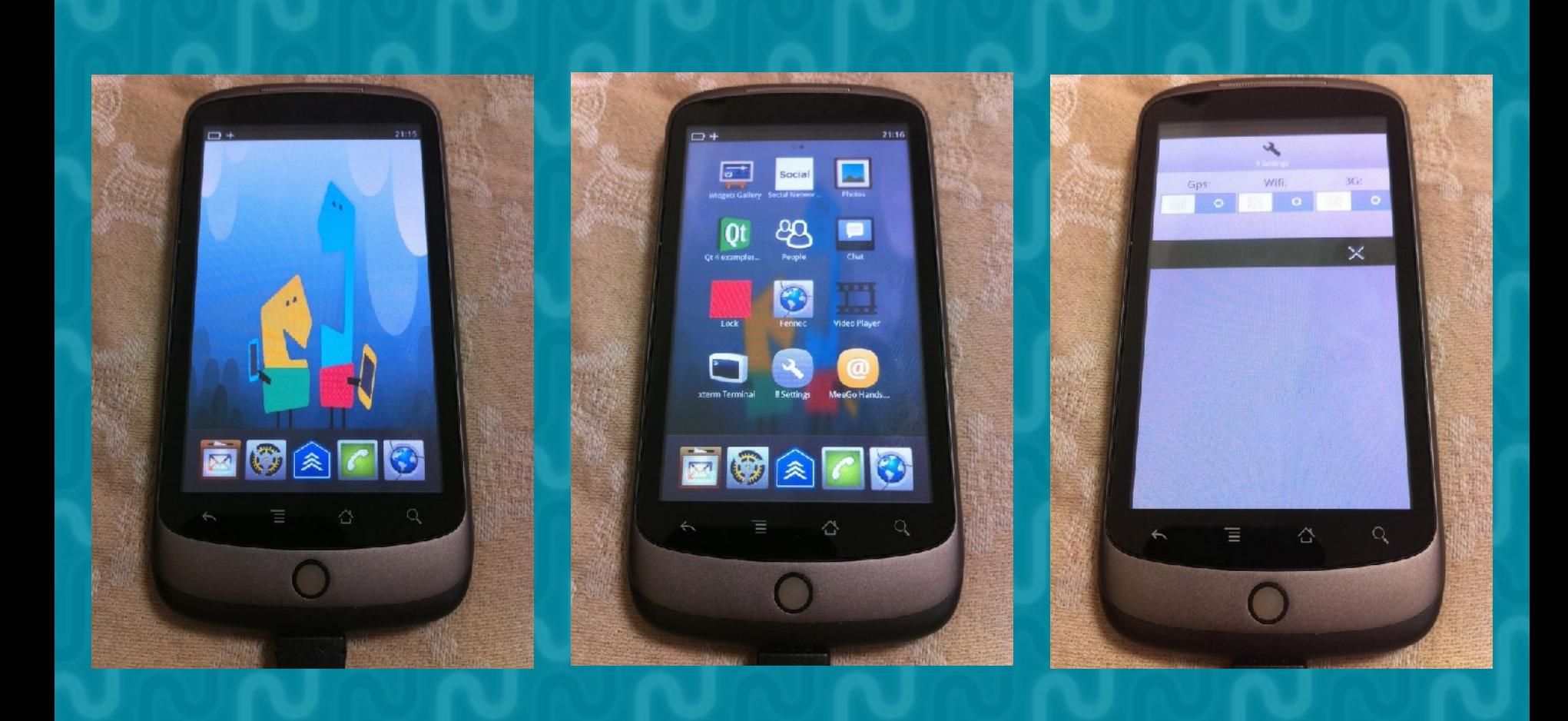

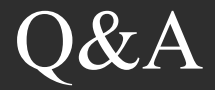

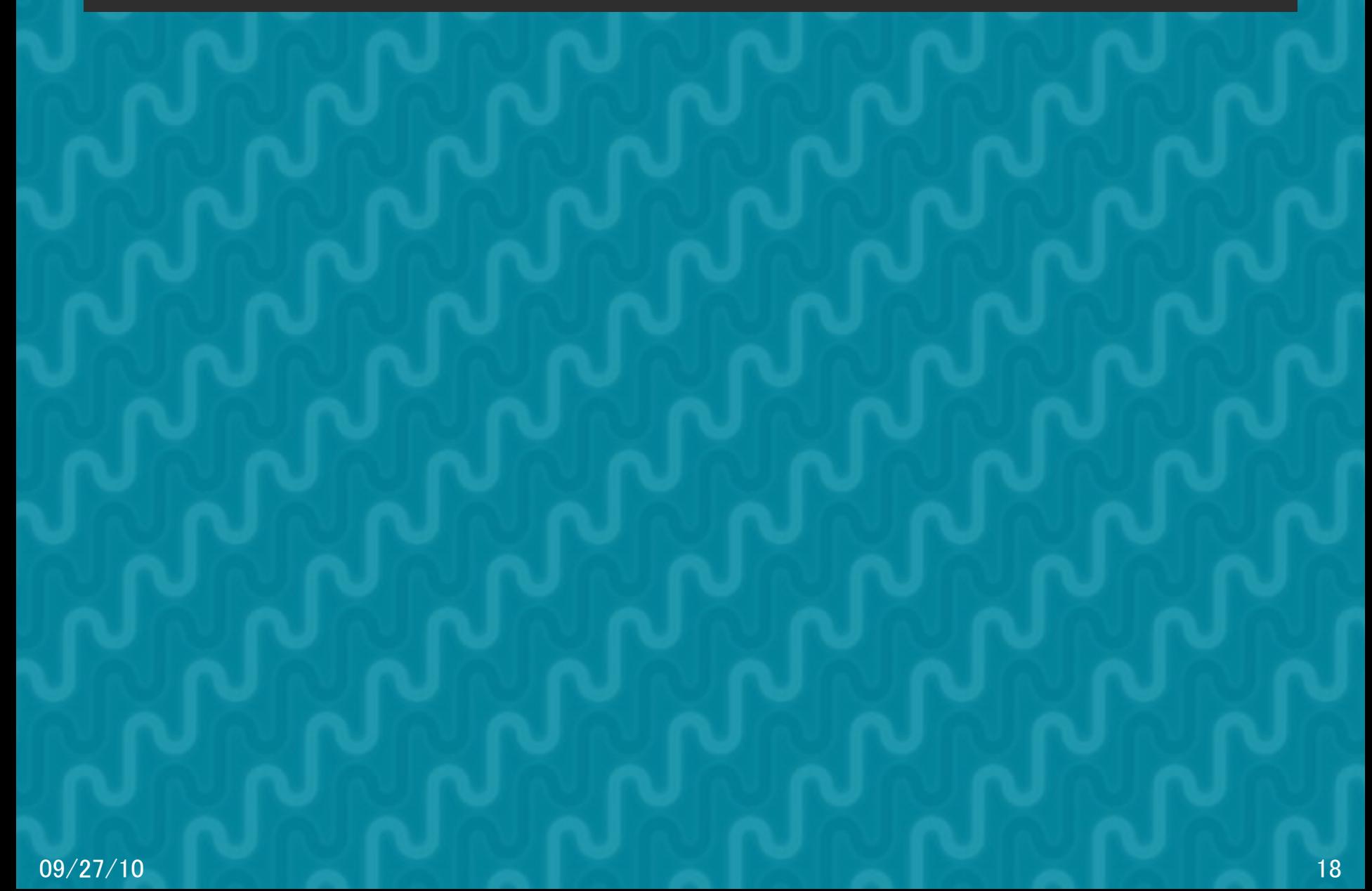

# Thank you!

 $\bullet$